## How to look up Username via Gmail Contacts?

NOTE: The SBCC Banner naming convention is: First Name, Middle Initial (if exist),Last Name + numeric tie-breaker (if needed)

- 1. Open SBCC Gmail<br>2. Use 'Contacts' link
- Use 'Contacts' link to SBCC Email Directory
- 3. Click 'Directory' link on middle/left part of page

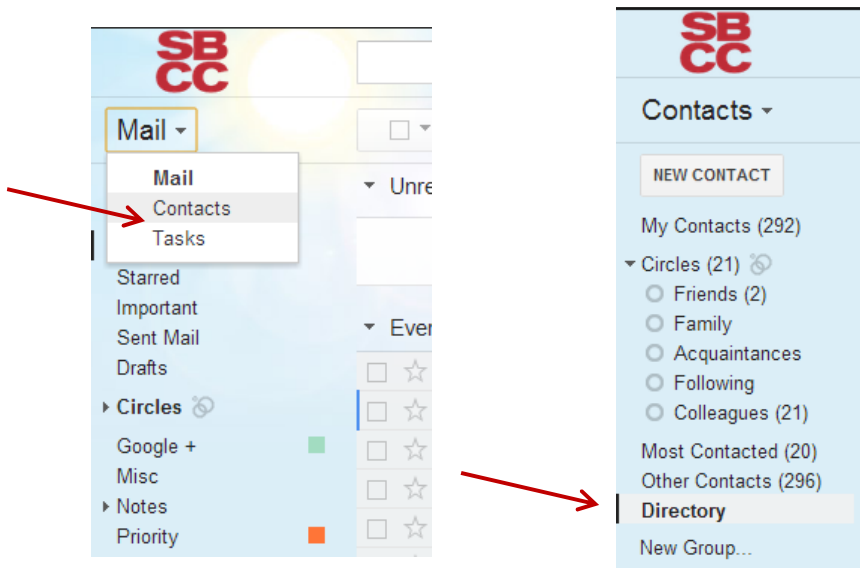

## 4. Type the name (college record) of the employee in query box

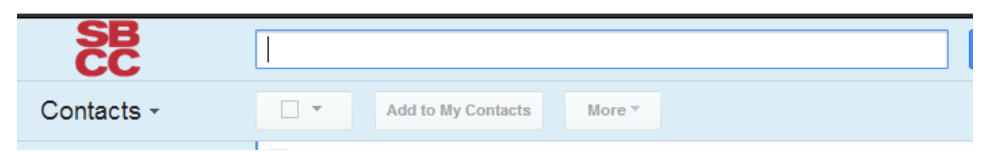

5. Email prefix is the Username: (example: Nancy Tolivar: nltolivar@pipeline.sbcc.edu username:nltolivar)